# madaster

# Madaster release notes

2024

This document and its contents have been compiled with the greatest possible care. Nevertheless, it cannot be ruled out that certain information is outdated, incomplete or otherwise incorrect. Madaster is not liable for any damage of any nature whatsoever arising from any use / consultation of this document and its contents and / or from the information obtained through this document, including but not exhaustive also information obtained through references mentioned in this document and / or hyperlinks.

# M,

## **Inhoud**

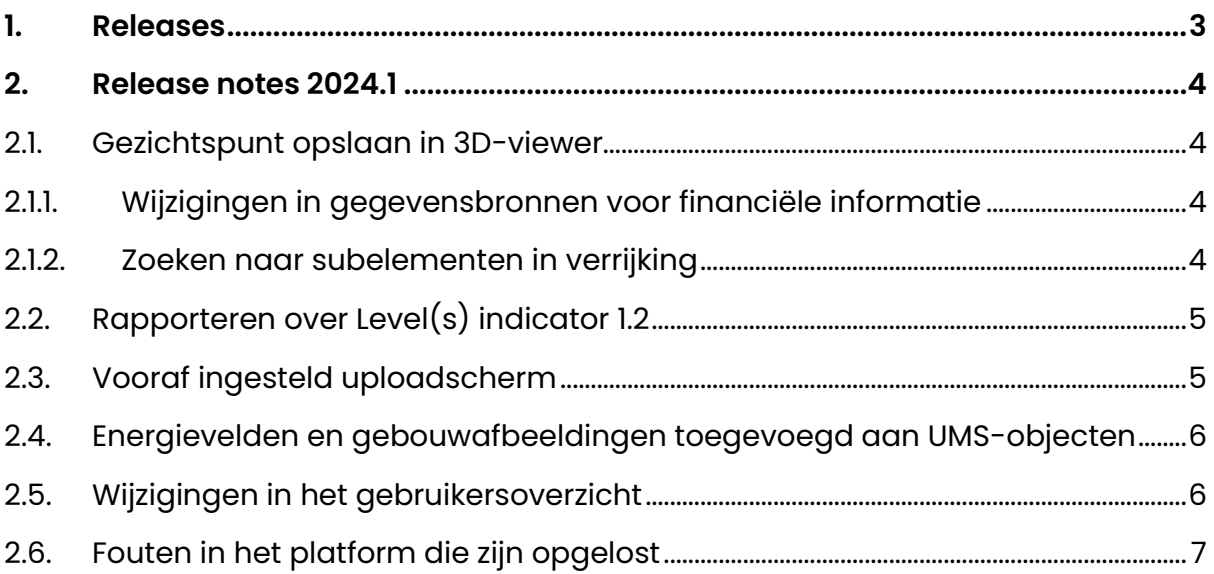

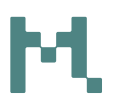

## <span id="page-2-0"></span>**1. Releases**

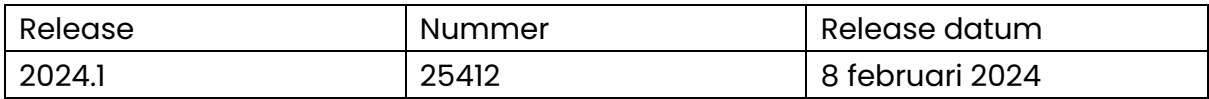

### <span id="page-3-0"></span>**2. Release notes 2024.1**

Nummer: 25412

Releasedatum: 8 februari 2024

#### <span id="page-3-1"></span>**2.1. Gezichtspunt opslaan in 3D-viewer**

Het is nu mogelijk om je gezichtspunt op te slaan in de 3D-viewer:

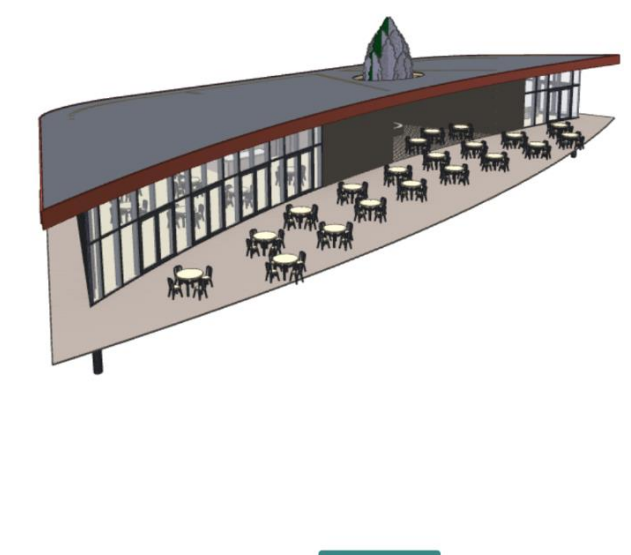

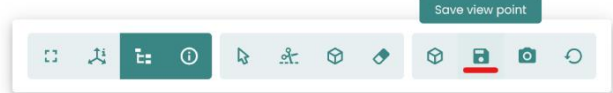

Het is mogelijk om je gezichtspunt ongedaan te maken en een nieuw gezichtspunt te kiezen. Het gekozen gezichtspunt zal de standaard zijn bij het openen van de 3D viewer of in het algemene tabblad.

#### <span id="page-3-2"></span>**2.1.1. Wijzigingen in gegevensbronnen voor financiële informatie**

Voor de volgende datapunten is de bron gewijzigd of gerepareerd:

- Inflatie voor de Eurozone, het VK en de VS
- Wisselkoers Amerikaanse dollar en Chinese yuan
- Prijslijsten voor wol, rubber en hout

#### <span id="page-3-3"></span>**2.1.2. Zoeken naar subelementen in verrijking**

Het is nu mogelijk om te zoeken naar subelementen in verrijking. Merk op dat het resultaat het hoofdelement zal tonen waarin het subelement de overeenkomst van de zoekopdracht bevat. Het is ook mogelijk om op sub-ID's te zoeken.

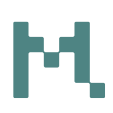

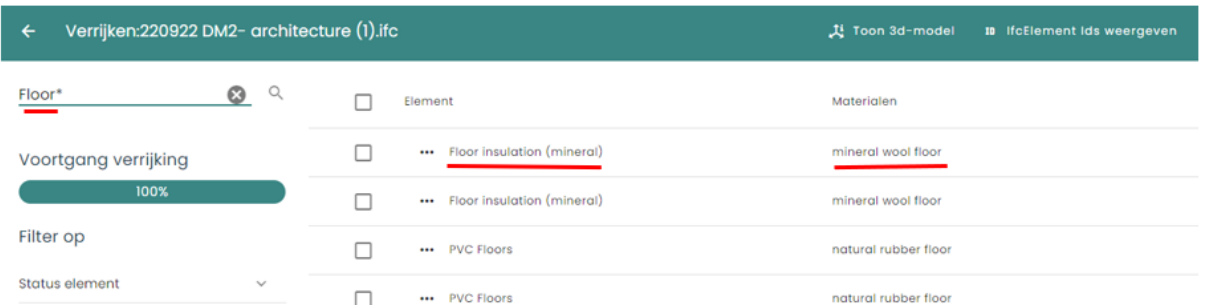

### <span id="page-4-0"></span>**2.2. Rapporteren over Level(s) indicator 1.2**

Level(s) is een Europees raamwerk voor rapportage over milieu-indicatoren voor gebouwen. Het is nu mogelijk om resultaten te genereren voor indicator 1.2 (GWP) voor een gebouw in Madaster, inclusief het exporteren van de resultaten in Excel.

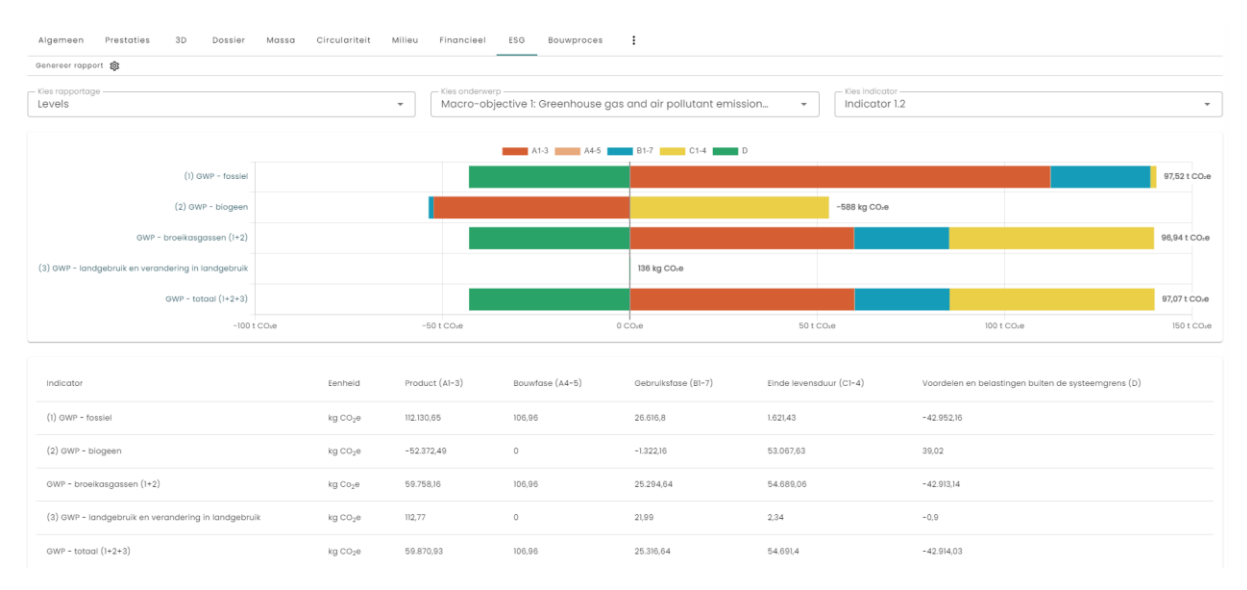

Level(s) rapportage kan op verzoek worden geactiveerd.

#### <span id="page-4-1"></span>**2.3. Vooraf ingesteld uploadscherm**

Het scherm met vooraf ingestelde uploads is gewijzigd om rekening te houden met een groeiend aantal databases.

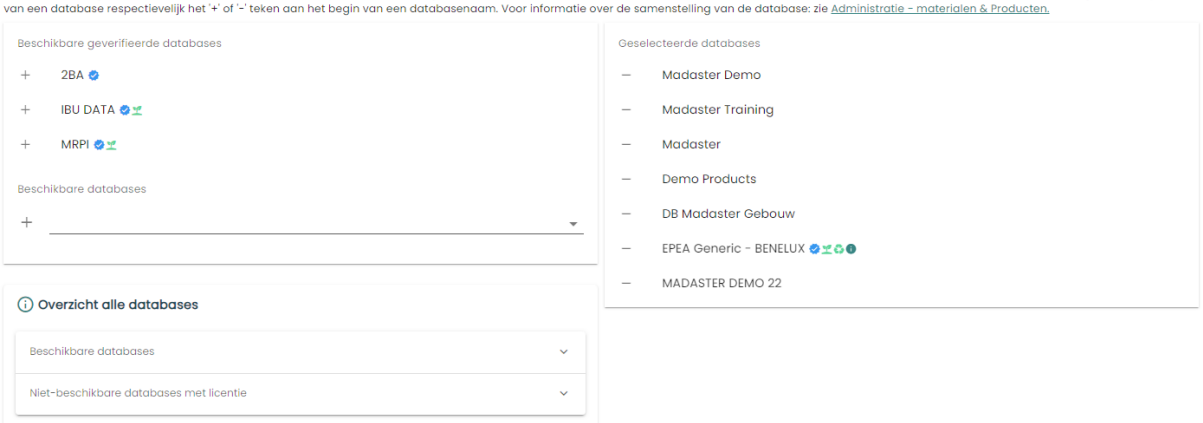

Selecteer (de volgorde van) de databases in het Madaster platform die u wilt gebruiken om de elementen in uw (te uploaden) bronbestand automatisch mee te koppelen. Selecteer voor het toevoegen of verwijderen

### <span id="page-5-0"></span>**2.4. Energievelden en gebouwafbeeldingen toegevoegd aan UMSobjecten**

Het is nu mogelijk om energievelden en gebouwafbeeldingen te gebruiken op een UMS-object.

#### Nieuw Urban Mining Screener

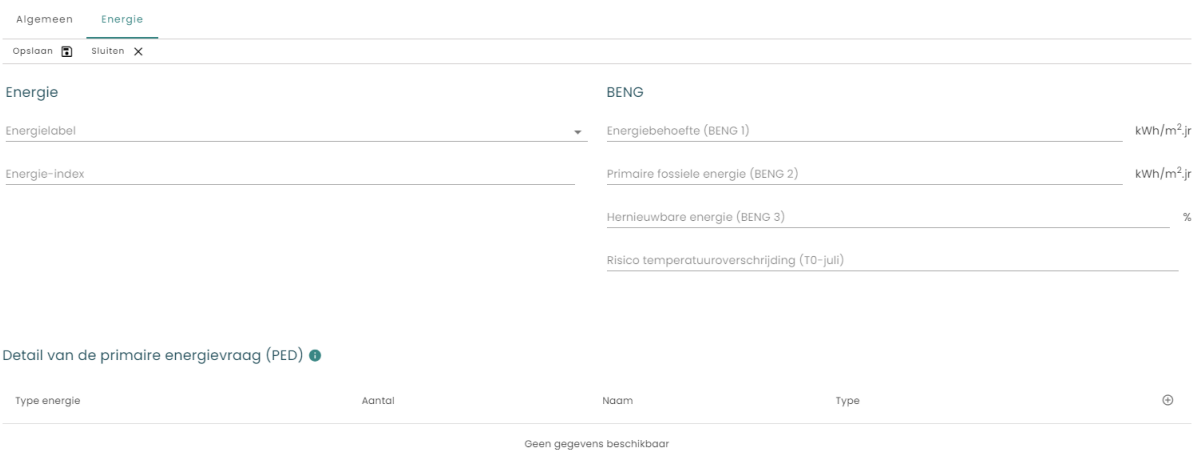

#### <span id="page-5-1"></span>**2.5. Wijzigingen in het gebruikersoverzicht**

Op accountniveau zijn de volgende opties toegevoegd aan het gebruikersoverzicht:

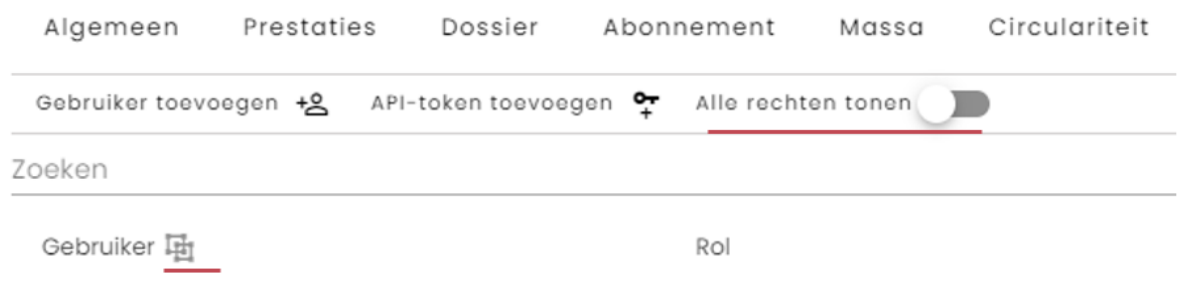

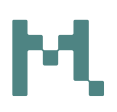

- Met de knop 'Alle rechten weergeven' wijzigt het overzicht van de gebruikers die toegang hebben tot het hele account of alle gebruikers, ook gebruikers die toegang hebben tot enkele pagina's.
- Het pictogram groepeert het overzicht tussen:
	- o Het tonen van de gebruikers met hun rechten.
	- o Elke combinatie van een gebruiker en een machtiging in een lijst weergeven

Op map- en gebouwniveau is de groeperingsoptie ook beschikbaar, maar niet de optie 'toon alle rechten'.

#### <span id="page-6-0"></span>**2.6. Fouten in het platform die zijn opgelost**

- Modellen met elementen verspreid over een groot gebied werden niet altijd correct weergegeven in de viewer, dit is gecorrigeerd.
- In het scherm voor het uploaden van bestanden kon het voorkomen dat databases meerdere keren verschenen, dit is verholpen.
- Hele lange typenamen op de elementen in het verrijkingsscherm gaven problemen. Deze zijn opgelost.